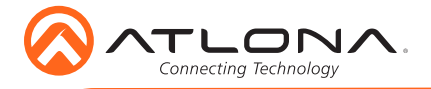

# Server Appliance for Atlona Management System AT-AMS-HW

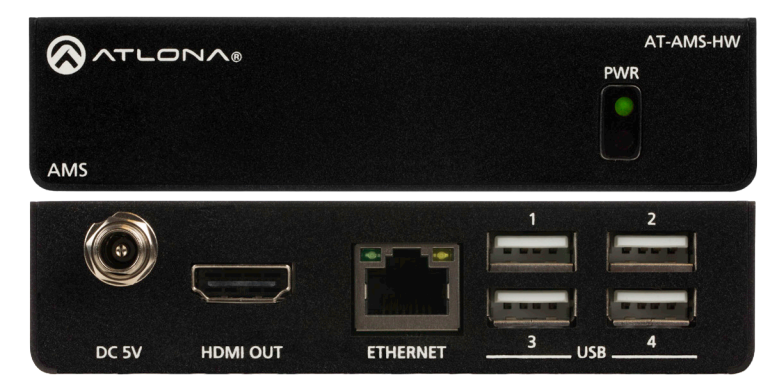

The Atlona AT-AMS-HW is a hardware dedicated to running AMS. Use the AMS-HW to run the AMS software with a local display, or anywhere on a network PC. The Atlona Management System (AMS) is a free, powerful software resource for select Atlona IP-controllable products in commercial, educational, government and residential environments. It integrates product configuration, management, and updates to reduce installation time and enable remote support. Comprehensive features include: automatic search and detection of Atlona products; device configuration in single or multiple sites; configuration backup, automatic or user-triggered firmware upgrades, and an intuitive graphical user interface.

### Package Contents

- 1 x AT-AMS-HW 1 x DC 5V power supply 1 x Pair of wall/table ears
- 1 x Installation Guide

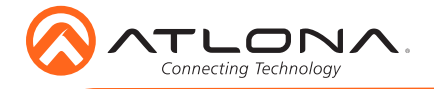

## Panel Descriptions

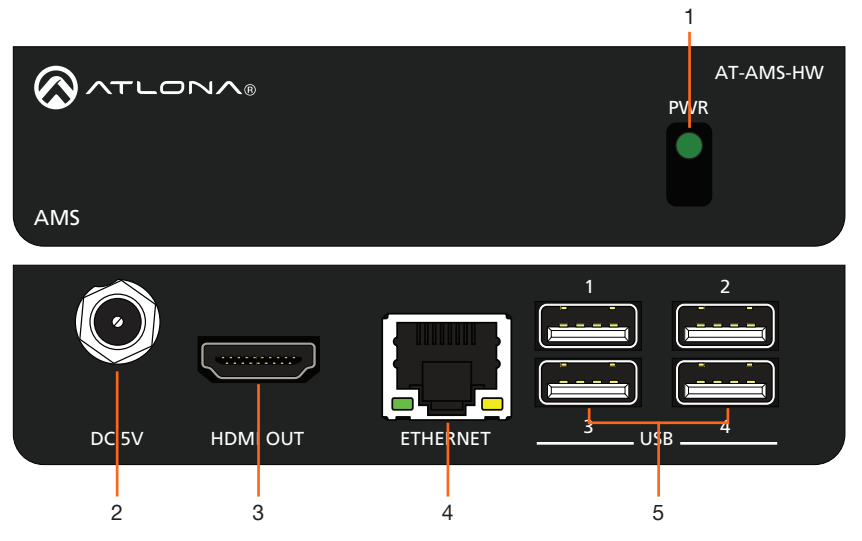

### 1 PWR

Indicator will illuminate when receiving power.

### 2 DC 5V

Connect the included 5V power supply here.

#### 3 HDMI OUT

Connect to a display to view device information or to pull up AMS locally.

### 4 ETHERNET

Connect an Ethernet cable from this port to the same network as the controlled devices.

## 5 USB

Connect a keyboard and mouse to these ports to control AMS locally.

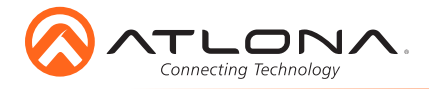

# Mounting Instructions

The AT-AMS-HW encoder includes two mounting brackets and four mounting screws, which can be used to attach the unit to any flat surface.

- 1 Position one of the mounting brackets, as shown below, aligning the holes on the side of the enclosure with one set of holes on the mounting bracket.
- 2 Use the enclosure screws to secure the mounting bracket to the enclosure.
- 3 Repeat the above steps to attach the second mounting bracket to the opposite side of the unit.

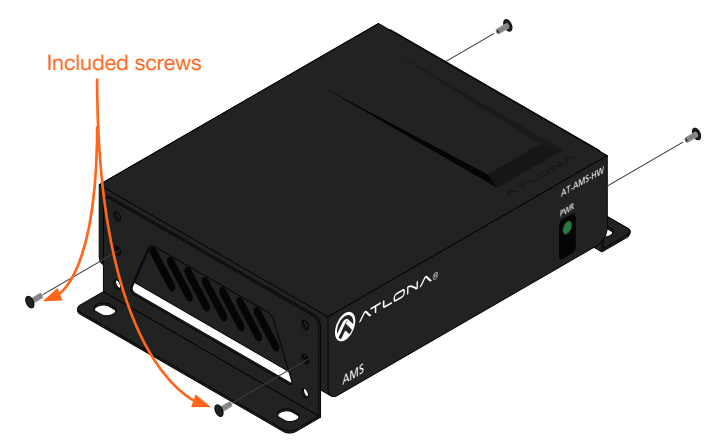

4 Mount the unit using the oval-shaped holes, on each mounting bracket. If using a drywall surface, a #6 drywall screw is recommended.

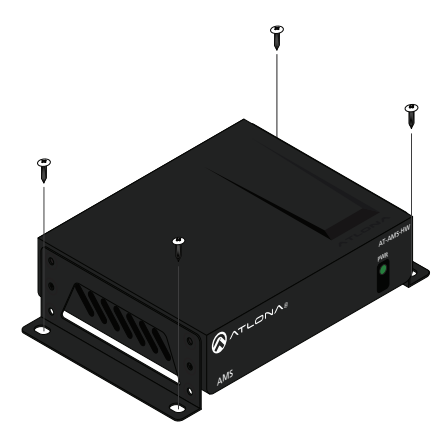

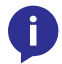

NOTE: Mounting brackets can also be inverted to mount the unit under a table or other flat surface.

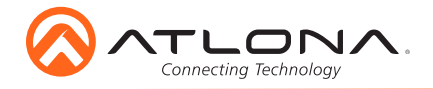

## Installation

- 1 Connect an Ethernet cable from the network to the Ethernet port of the AT-AMS-HW.
- 2 \*Optional\* Connect an HDMI cable to the HDMI port.
- 3 Connect included 5V power supply to the DC 5V port.

## AMS

The AT-AMS-HW acts as a server for AMS, once connected to the network, it will be accessible through a computer on the same network or through the hardware using a keyboard and mouse.

1 Connect the **HDMI** port to a display. The display will load a splash screen that will display the device name, SKU, and IP address of the Ethernet port.

If there is no local display:

- a Plug a USB flash drive into one of the USB ports on the gateway. After 10 seconds, remove the USB drive and plug it into a PC. Open the text file on the drive, it will have the Ethernet port IP address.
- b Scan the network for the AMS-HW using an IP scanner.
- 2 Launch AMS.
	- a If using AT-AMS-HW with a local display, plug in a keyboard and mouse, then press  $AI T + TAR$
	- b If using a network PC, open a web browser and enter the IP address of the AT-AMS-HW.

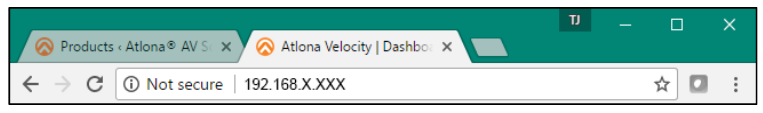

- 3 The AMS Login page will be displayed.
- 4 Enter the following information on the Login page.
	- Login: admin Password: admin
- 5 Click the Login button.
- 6 Follow the steps within the AMS user manual to register and set up AMS for use.

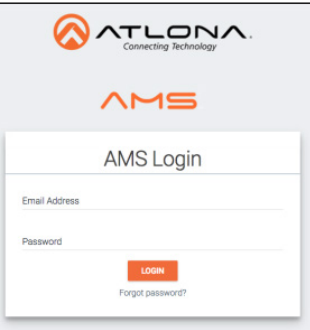

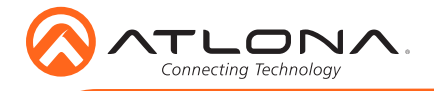

## Connection Diagram

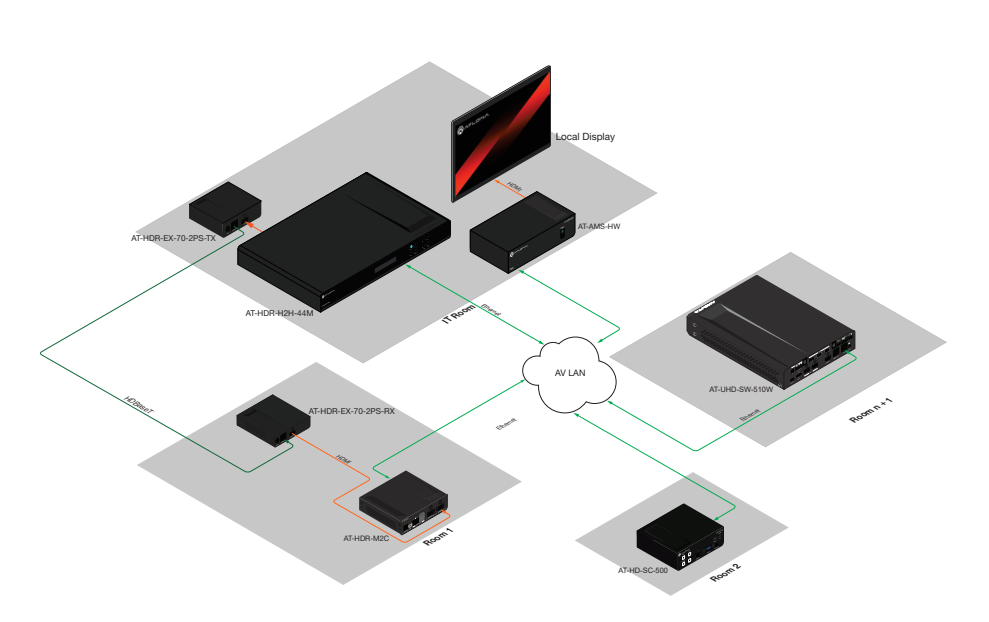

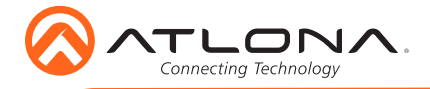

# **Troubleshooting**

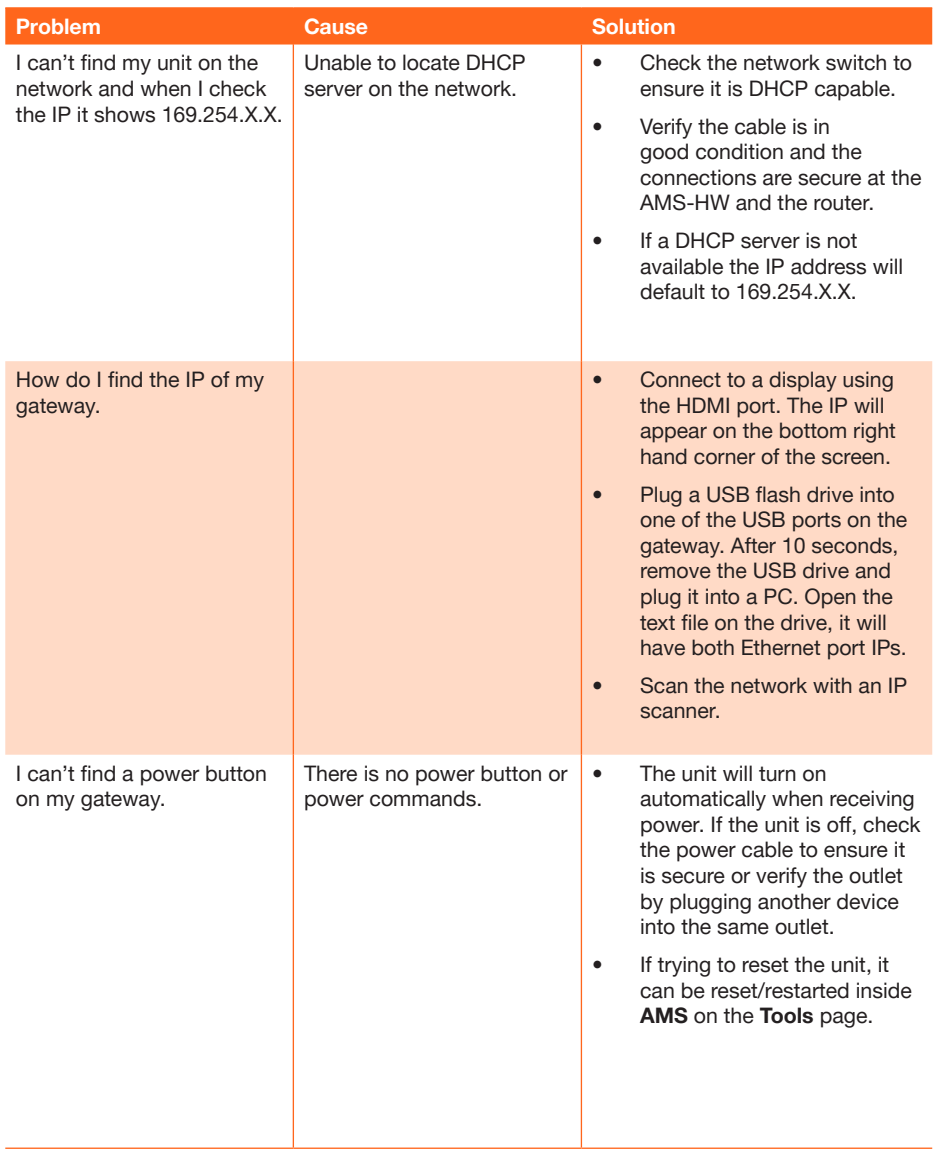

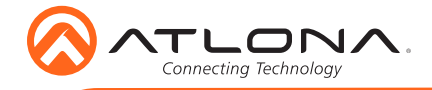

Notes

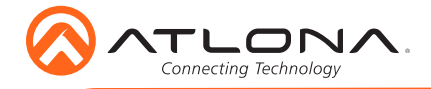

Version 1 Version 1

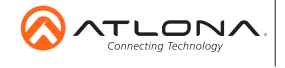

atlona.com • 408.962.0515 • 877.536.3976

© 2016 Ationa Inc. All rights reserved. "Ationa" and the Ationa logo are registered trademarks of Ationa Inc. All other brand names and trademarks or registered<br>trademarks are the property of their respective owners. Prici